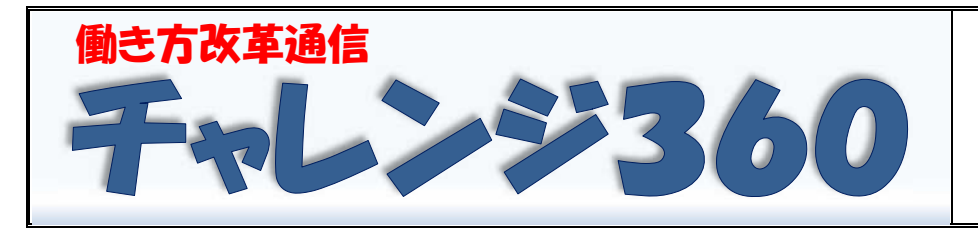

特集号 検索方法について 令和4年3月22日(火) 新潟市教育委員会 学校人事課(働き方改革推進部会)

統合型校務支援システム (C4th) の導入から1年が経とうとしています。この校務支援システムには, 様々な機能があるものの,まだまだ使い方がよくわからないことが多くあると思います。これまでにお知 らせしたものから,使い方のヒントとして「検索方法について」をご紹介します。校務支援システム運用 マニュアルにも掲載してあります,項目ごとの問合せ先について再掲しましたので,ご活用ください。

### ◎書庫での検索方法について

ï

- **Ans.** Q.C4th の書庫にある必要なコンテンツに行き着くまでに時間がかかり,探しづらい。 自分が欲しいコンテンツがタイトルですぐ分かるような形にしてほしい。
	- Ans. 書庫の閲覧時には、必要なファイルを選択できるまで、各カテゴリを展開していく方法の ほかに、書庫画面右上の「キーワード」で絞込む方法がありますので、必要に応じて適宜 活用をお願いします。(校務支援システム運用マニュアル P.22)

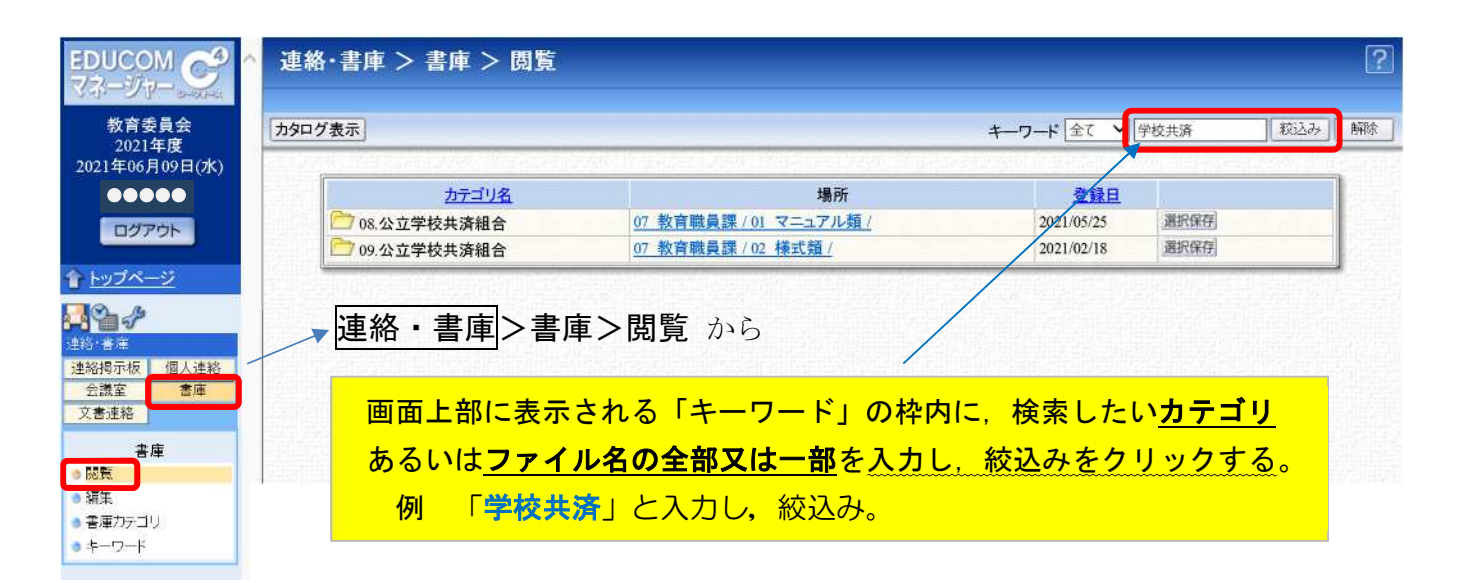

第二階層以下のカテゴリ(第一階層の各課カテゴリ以下の階層)には,各課の裁量でカテゴリを 作成し、ファイルをアップロードすることとしていますが、カテゴリやファイルは「乱立させず深層 化し過ぎないよう随時、精査に努めること」としており、「カテゴリ名やファイル名は、キーワード 絞込みが容易となり文書を簡単に探し出せるよう,創意工夫に努めること」としておりますので,教 育委員会各課へも改めて周知を行っていきます。

(校務支援システム運用マニュアル P.23)

なお、キーワード機能(各カテゴリ・ファイルに検索用キーワードを設定する機能)については、 関覧機能でカテゴリ名・ファイル名を絞り込めるため、当該機能を使用しないこととし新規登録は行 わないこととなっていますのでご了承ください。

(校務支援システム運用マニュアル P.25)

# 1 連絡掲示板での検索方法

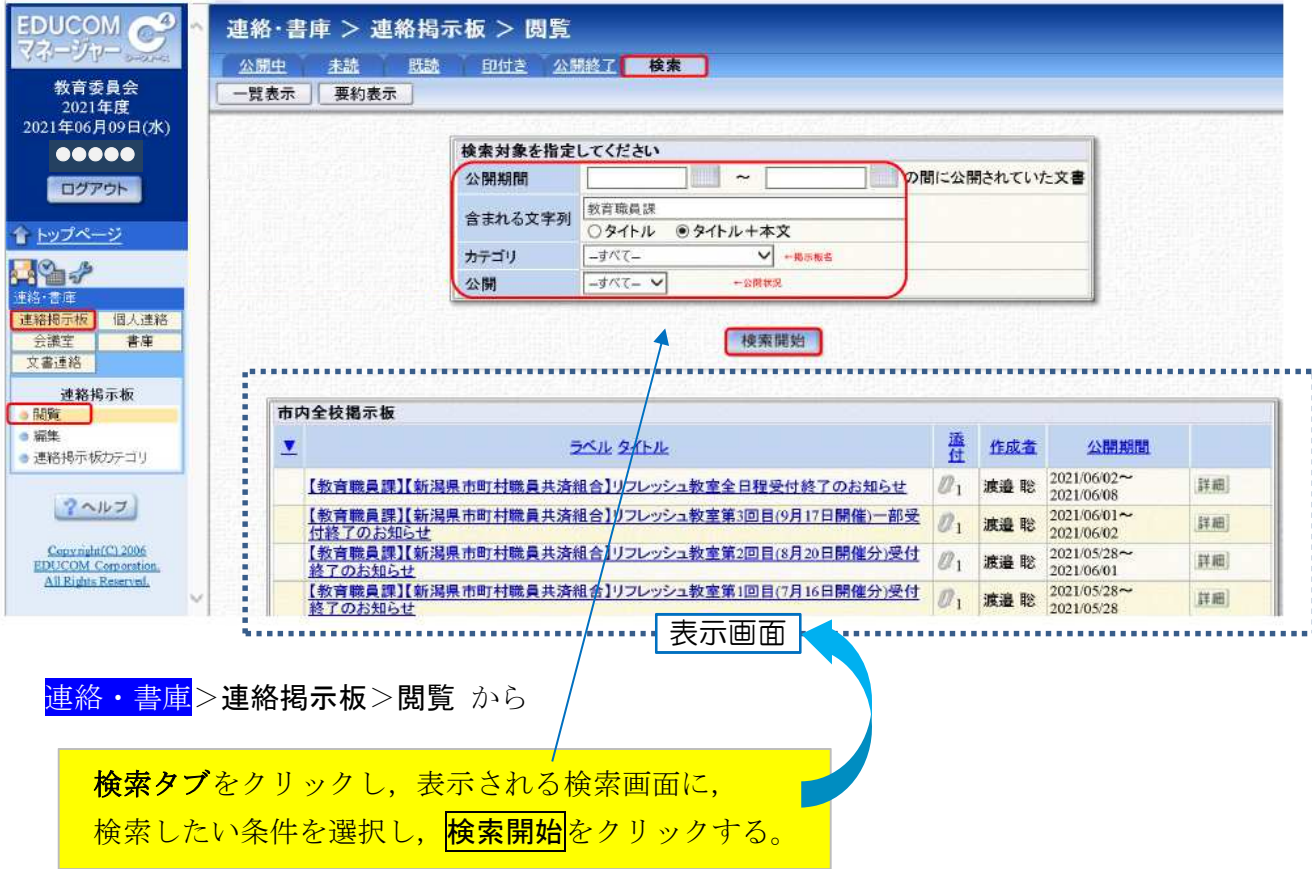

2 個人連絡での検索方法 (※個人での送受信したものが対象)

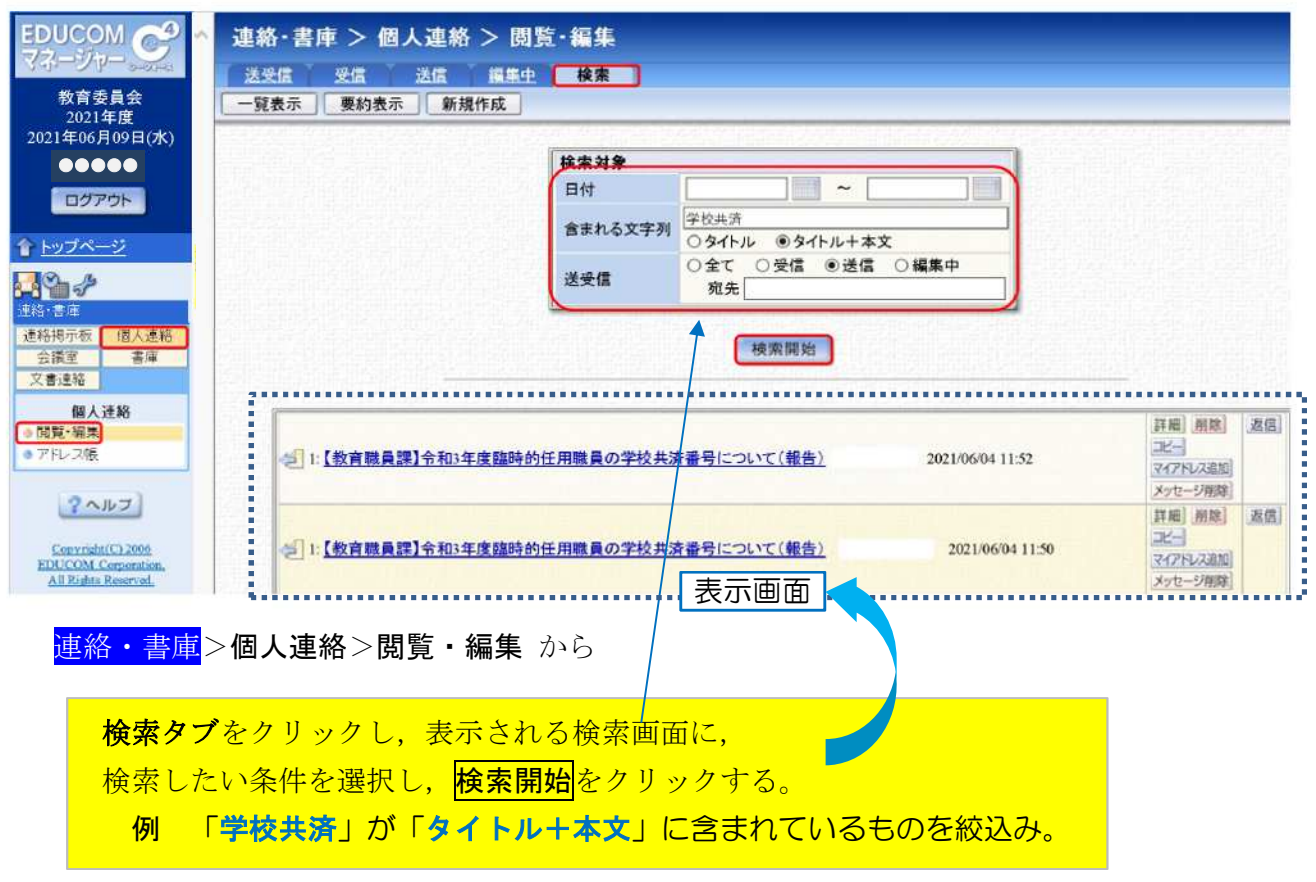

## 3 文書連絡での検索方法

①受理

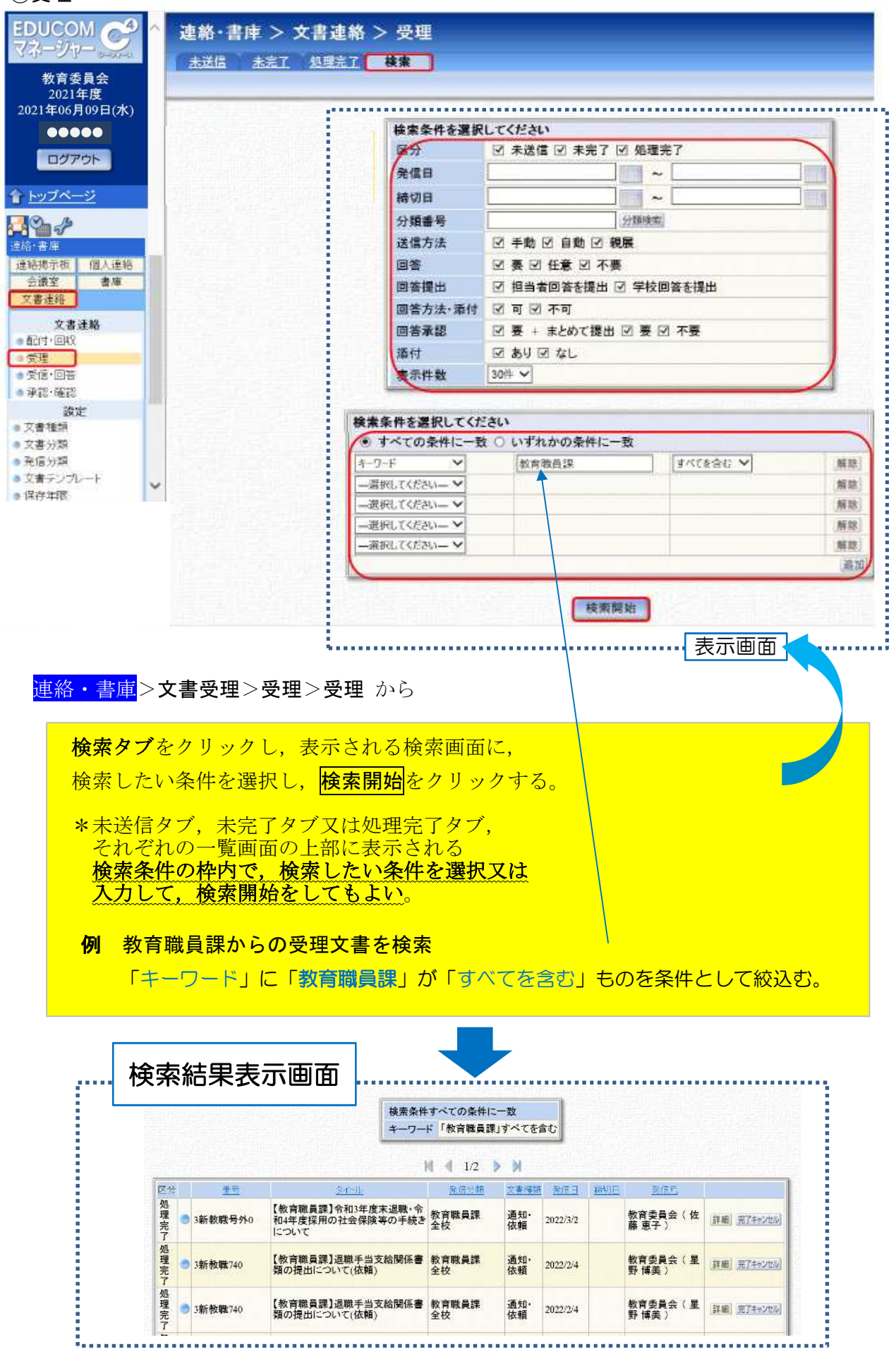

#### ②受信・回答

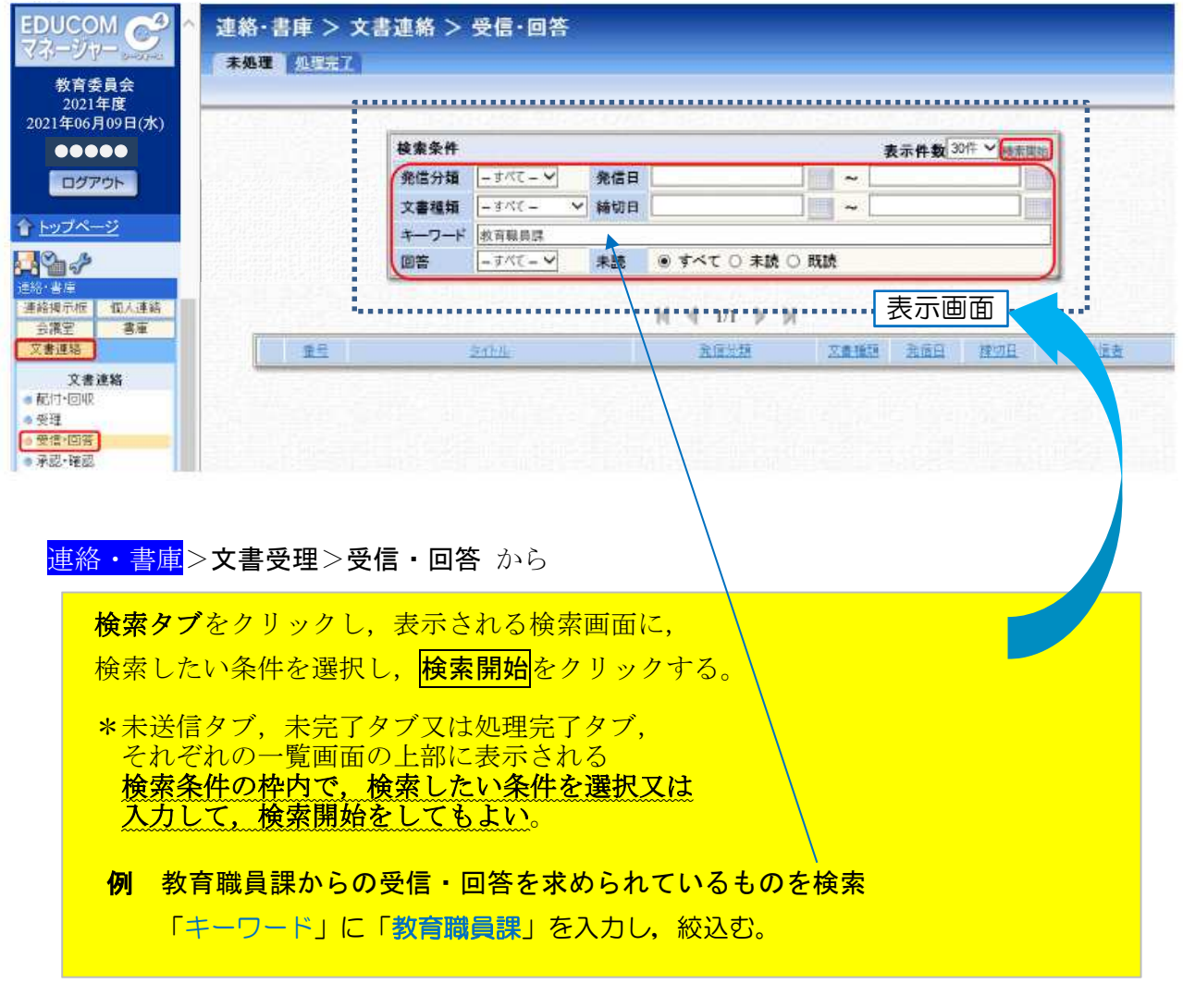

\* \* \* \* \* \* \* \* \* \* \* \* \* \* \* \* \* \* \* \* \* \* \* \* \* \* \* \* \* \*

統合型校務支援システム(C4th)の「校務支援システム運用マニュアル」は、事務局職員向けと, 学校(教職員:管理職·事務職員)向けに分けて、標記してありますので、ぜひご活用ください。

#### 項目ごとの問い合わせ先は,下記のとおり

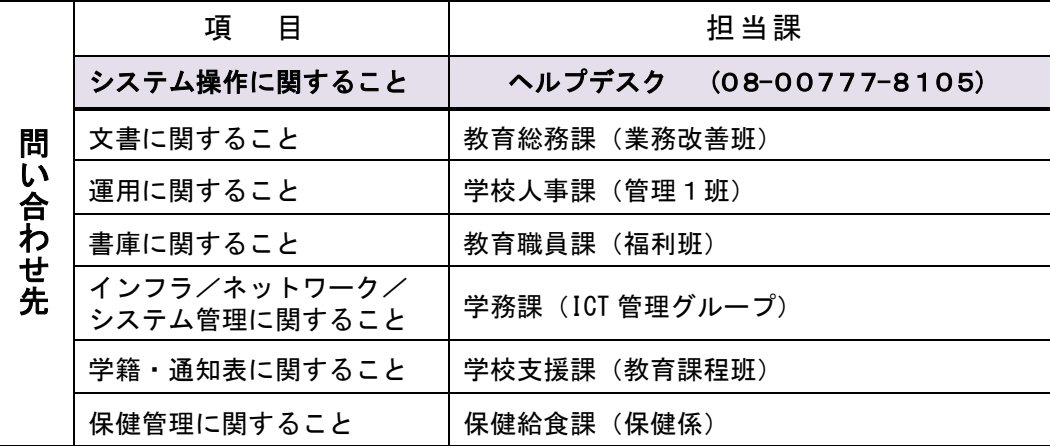

※担当課の係が変わることがあります。